# $PGFPlots - Plotting in  $ETF$ X$ Consistent and high-quality plotting combined with LATEX

Christian Feuersänger

Journée GUTenberg 2012, April 14 2012

イロメ イ押 メイヨメ イヨメ

B

<span id="page-0-0"></span> $QQ$ 

# **Outline**

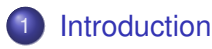

#### 2 [Overview over PGFPlots](#page-3-0)

- [Use–case 1: Scientific data analysis](#page-3-0)
- [Use–case 2: Function visualization](#page-23-0)
- [Use–case 3: Scatter plots](#page-40-0)
- **.** [Use–case 4: Functions of two variables](#page-56-0)

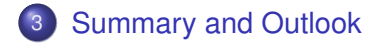

∢ 重→

- イヨト

∢ □ ▶ к 何 ▶

 $QQ$ 

э

### What is PGFPlots?

Visualization tool.

- motivation: user provides data + labels, pgfplots does the rest
- $\bullet$  font consistency
- $\bullet$  LAT<sub>E</sub>X axis descriptions
- document–wide line–styles, color schemes, markers, ...

K ロ ⊁ K 何 ≯ K ヨ ⊁ K ヨ ⊁

<span id="page-2-0"></span> $QQ$ э

- high-quality
- embedded solution (no 3rd party tools)

[Use–case 1: Scientific data analysis](#page-3-0) [Use–case 2: Function visualization](#page-23-0) [Use–case 3: Scatter plots](#page-40-0) [Use–case 4: Functions of two variables](#page-56-0)

**K ロ ト K 倒 ト K ミ ト K** 

重

<span id="page-3-0"></span> $2Q$ 

# **Outline**

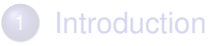

#### 2 [Overview over PGFPlots](#page-3-0) [Use–case 1: Scientific data analysis](#page-3-0) **• [Use–case 2: Function visualization](#page-23-0)** ● [Use–case 3: Scatter plots](#page-40-0)

[Use–case 4: Functions of two variables](#page-56-0)

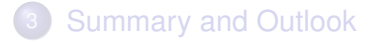

[Use–case 1: Scientific data analysis](#page-3-0) [Use–case 2: Function visualization](#page-23-0) [Use–case 3: Scatter plots](#page-40-0) [Use–case 4: Functions of two variables](#page-56-0)

イロメ イ押 メイヨメ イヨメ

<span id="page-4-0"></span> $2Q$ 

# Use–case: Scientific data analysis

#### • input: three data tables "results of scientific experiment"

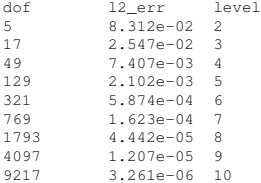

- one table per parameter  $d = 2$ ,  $d = 3$ ,  $d = 4$
- **aim: degrees of freedom** "dof" versus  $L_2$  error "12 err"
- **•** target quantity: show *slope* of a line in loglog plot  $log e(N) = \sqrt{-\alpha}$ log N

[Use–case 1: Scientific data analysis](#page-3-0) [Use–case 2: Function visualization](#page-23-0) [Use–case 3: Scatter plots](#page-40-0) [Use–case 4: Functions of two variables](#page-56-0)

イロト イ押 トイヨ トイヨ トー

÷.

<span id="page-5-0"></span> $2Q$ 

#### Use–case: Scientific data analysis

#### • Step 1: getting the data into TeX

```
\usepackage{pgfplots}
\pgfplotsset{compat=1.5}
\begin{tikzpicture}
\begin{loglogaxis}[
  title=Convergence Plot,
  xlabel={Degrees of freedom},
  ylabel={$L_2$ Error},
]
\addplot table {data_d2.dat};
\end{loglogaxis}
\end{tikzpicture}
```
<span id="page-6-0"></span>[Use–case 1: Scientific data analysis](#page-3-0) [Use–case 2: Function visualization](#page-23-0) [Use–case 3: Scatter plots](#page-40-0) [Use–case 4: Functions of two variables](#page-56-0)

### Use–case: Scientific data analysis

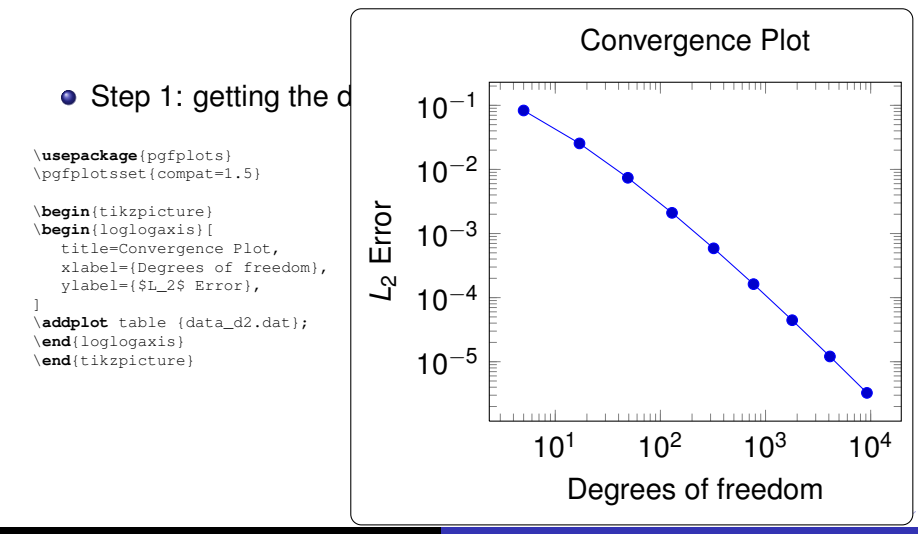

<span id="page-7-0"></span>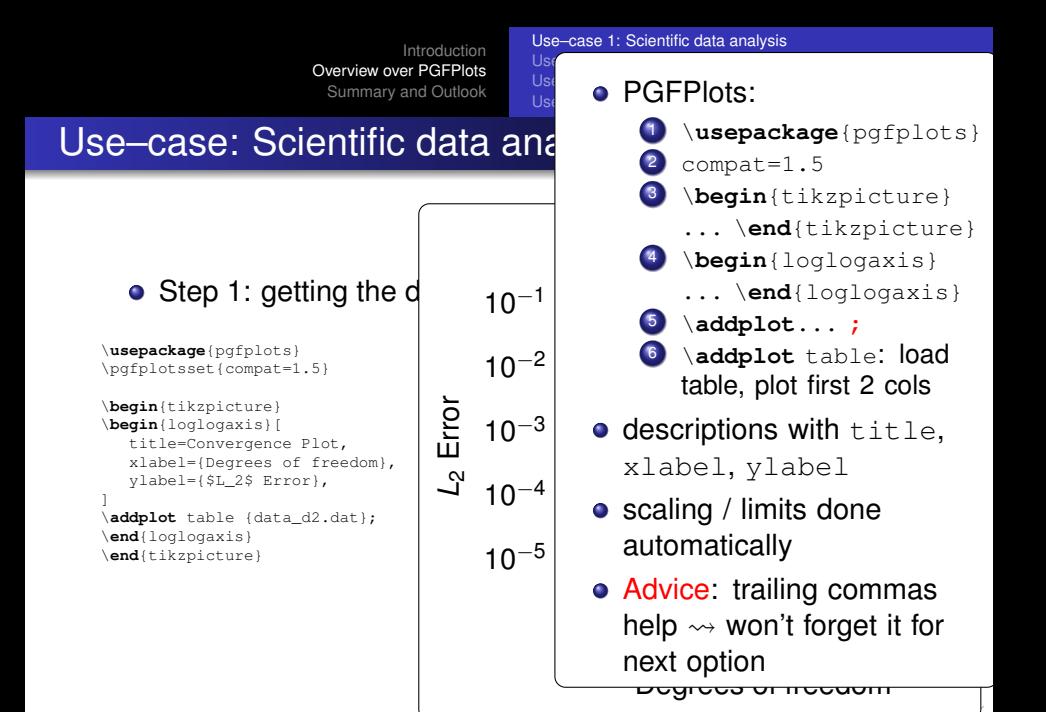

[Use–case 1: Scientific data analysis](#page-3-0) [Use–case 2: Function visualization](#page-23-0) [Use–case 3: Scatter plots](#page-40-0) [Use–case 4: Functions of two variables](#page-56-0)

 $2990$ 

<span id="page-8-0"></span>э

イロト イ押 トイヨ トイヨ トー

#### Use–case: Scientific data analysis

#### • Step 2: add remaining data files

```
\begin{tikzpicture}
\begin{loglogaxis}[
  title=Convergence Plot,
  xlabel={Degrees of freedom},
  ylabel={$L_2$ Error},
]
\addplot table {data_d2.dat};
\addplot table {data_d3.dat};
\addplot table {data d4.dat};
\end{loglogaxis}
\end{tikzpicture}
```
[Use–case 1: Scientific data analysis](#page-3-0) [Use–case 2: Function visualization](#page-23-0) [Use–case 3: Scatter plots](#page-40-0) [Use–case 4: Functions of two variables](#page-56-0)

# Use–case: Scientific data analysis

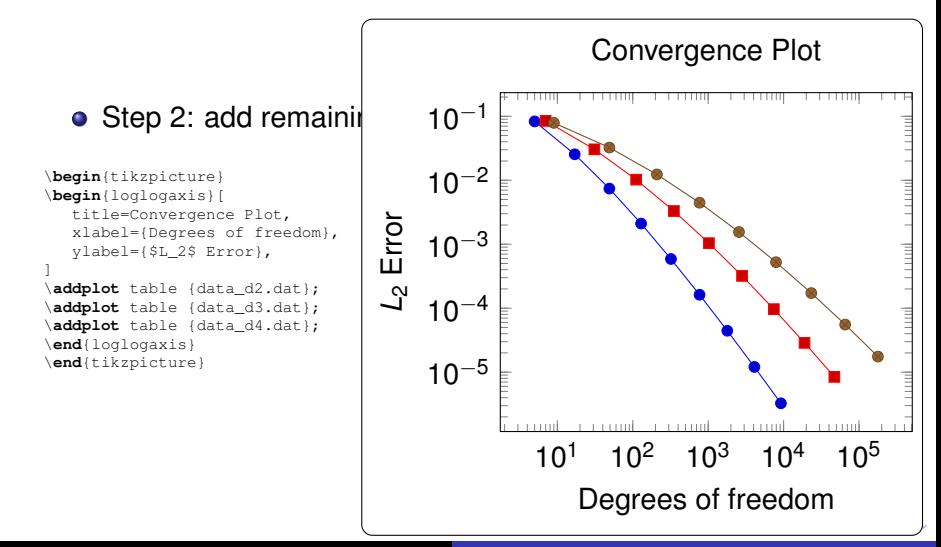

<span id="page-9-0"></span>

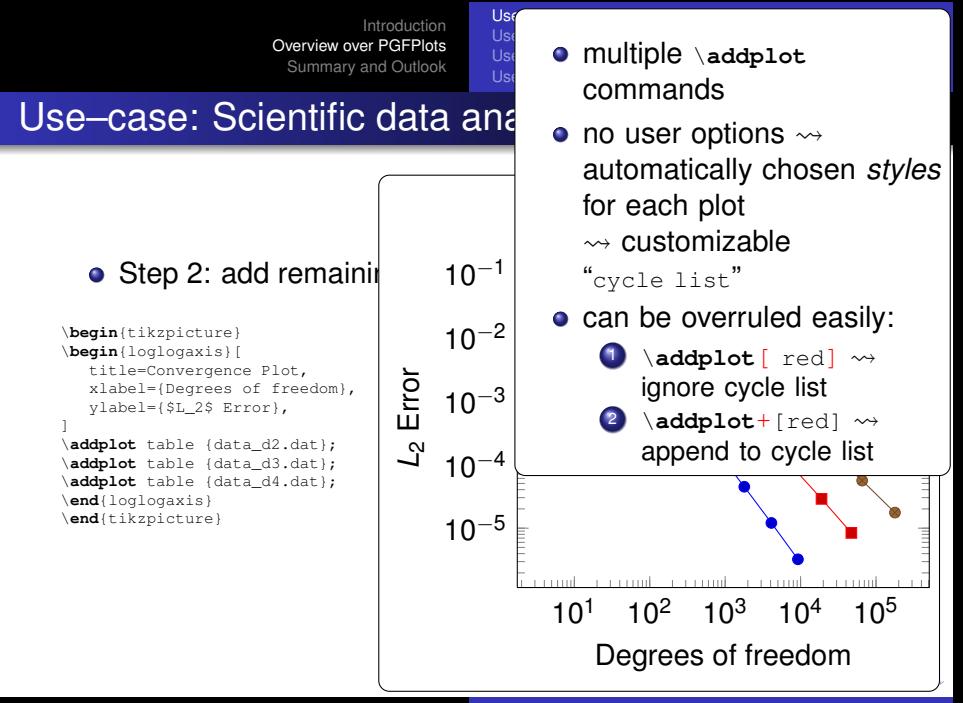

<span id="page-10-0"></span>

[Use–case 1: Scientific data analysis](#page-3-0) [Use–case 2: Function visualization](#page-23-0) [Use–case 3: Scatter plots](#page-40-0) [Use–case 4: Functions of two variables](#page-56-0)

イロト イ押 トイヨ トイヨ トー

<span id="page-11-0"></span> $2Q$ э.

#### Use–case: Scientific data analysis

#### $\bullet$  Step 3: add a legend  $+$  grid

```
\begin{tikzpicture}
\begin{loglogaxis}[
  title=Convergence Plot,
  xlabel={Degrees of freedom},
  ylabel={$L_2$ Error},
  grid=major,
  legend entries={$d=2$,$d=3$,$d=4$},
]
\addplot table {data_d2.dat};
\addplot table {data_d3.dat};
\addplot table {data d4.dat};
\end{loglogaxis}
\end{tikzpicture}
```
[Use–case 1: Scientific data analysis](#page-3-0) [Use–case 2: Function visualization](#page-23-0) [Use–case 3: Scatter plots](#page-40-0) [Use–case 4: Functions of two variables](#page-56-0)

#### Use–case: Scientific data analysis

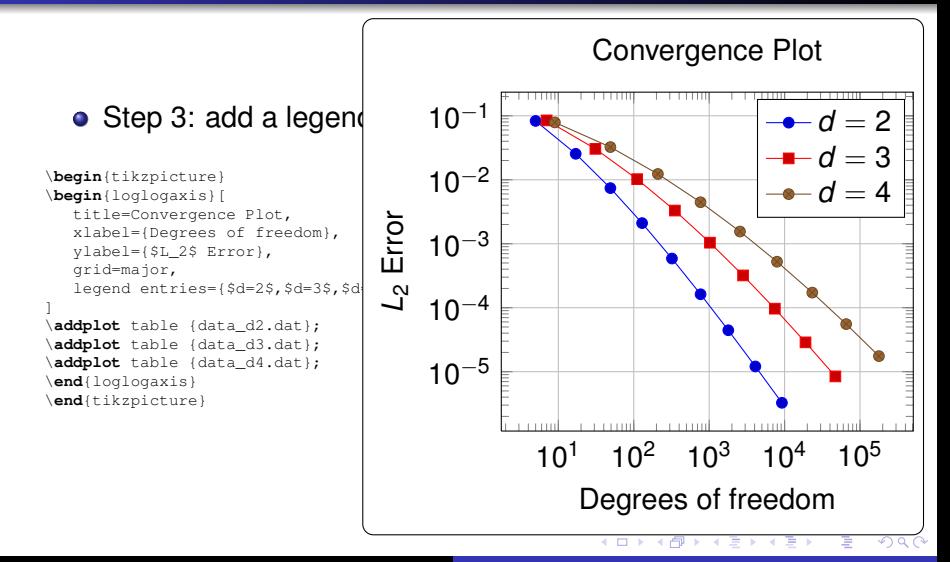

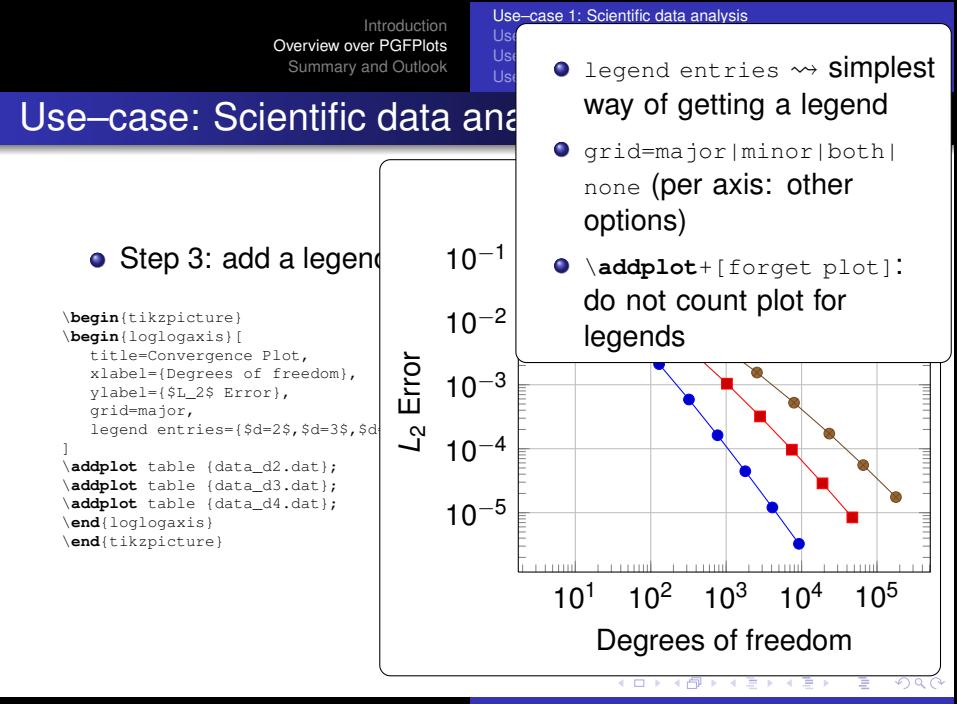

[Use–case 1: Scientific data analysis](#page-3-0) [Use–case 2: Function visualization](#page-23-0) [Use–case 3: Scatter plots](#page-40-0) [Use–case 4: Functions of two variables](#page-56-0)

メロトメ 御 トメ 君 トメ 君 トー

 $2Q$ э.

#### Use–case: Scientific data analysis

#### • Step 4: add a selected fit-line

```
\begin{tikzpicture}
\begin{loglogaxis}[
  title=Convergence Plot,
  xlabel={Degrees of freedom},
  ylabel={$L_2$ Error},
  grid=major,
  legend entries={$d=2$,$d=3$,$d=4$},
]
\addplot table {data d2.dat};
\addplot table {data d3.dat};
\addplot table {data d4.dat};
\addplot table[
   x=dof,
   y={create col/linear regression={y=l2_err,
      variance list={1000,800,600,500,400,200,100}}]
  {data_d4.dat};
\end{loglogaxis}
\end{tikzpicture}
```
[Use–case 1: Scientific data analysis](#page-3-0) [Use–case 2: Function visualization](#page-23-0) [Use–case 3: Scatter plots](#page-40-0) [Use–case 4: Functions of two variables](#page-56-0)

### Use–case: Scientific data analysis

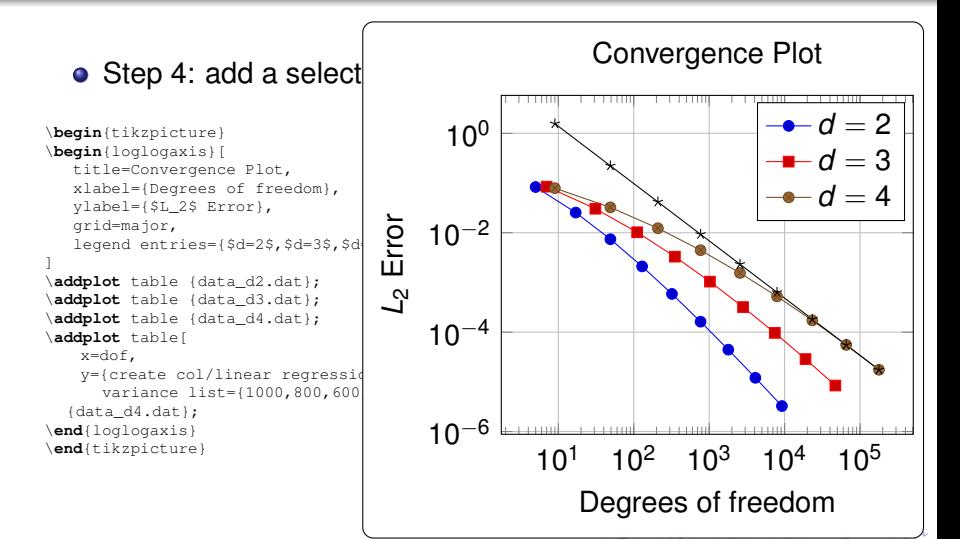

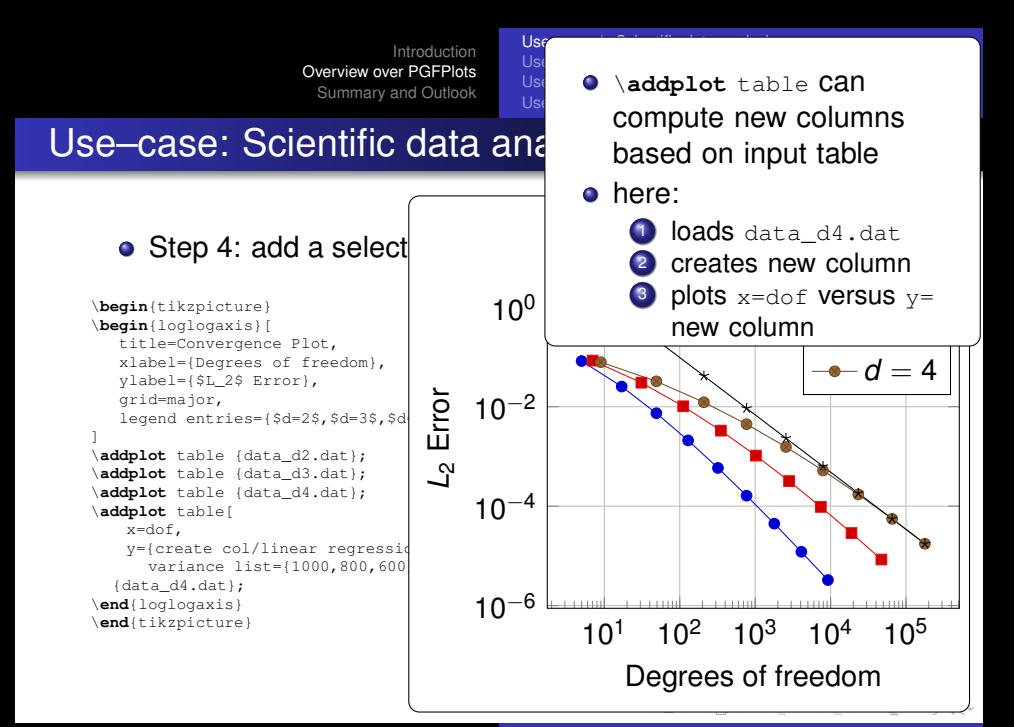

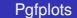

[Use–case 1: Scientific data analysis](#page-3-0) [Use–case 2: Function visualization](#page-23-0) [Use–case 3: Scatter plots](#page-40-0) [Use–case 4: Functions of two variables](#page-56-0)

# Use–case: Scientific data analysis

#### ● Step 5: add an annotation using TikZ: a slope triangle

```
\begin{tikzpicture}
\begin{loglogaxis}[
  title=Convergence Plot,
  xlabel={Degrees of freedom},
  ylabel={$L_2$ Error},
  grid=major,
  legend entries={$d=2$,$d=3$,$d=4$},
]
\addplot table {data d2.dat};
\addplot table {data d3.dat};
\addplot table {data d4.dat};
\addplot table[
   x=dof,
   y={create col/linear regression={y=l2_err,
     variance list={1000,800,600,500,400,200,100}}}]
  {data_d4.dat}
  % save two points on the regression line for drawing the slope triangle
  coordinate [pos=0.25] (A)
  coordinate [pos=0.4] (B)
  ;
\xdef\slope{\pgfplotstableregressiona} % save the slope parameter
\draw (A) -| (B) % draw the opposite and adjacent sides of the triangle
   node [pos=0.75, anchor=west] {\rightarrow[number{\slope}];\end{loglogaxis}
\end{tikzpicture}
                                                           ≮ロト ⊀伊 ▶ ⊀ ヨ ▶ ⊀ ヨ ▶
                                                                                    重し
```
 $2Q$ 

[Use–case 1: Scientific data analysis](#page-3-0) [Use–case 2: Function visualization](#page-23-0) [Use–case 3: Scatter plots](#page-40-0) [Use–case 4: Functions of two variables](#page-56-0)

# Use–case: Scientific data analysis

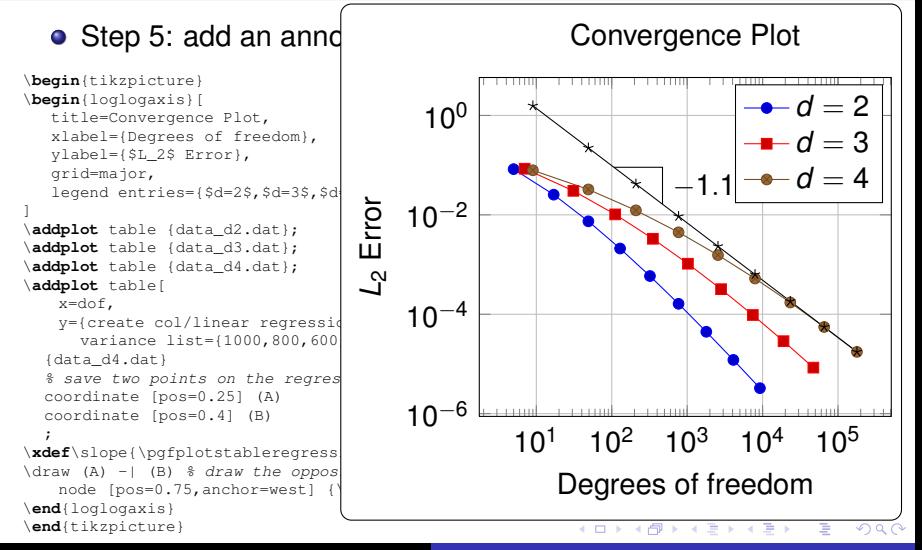

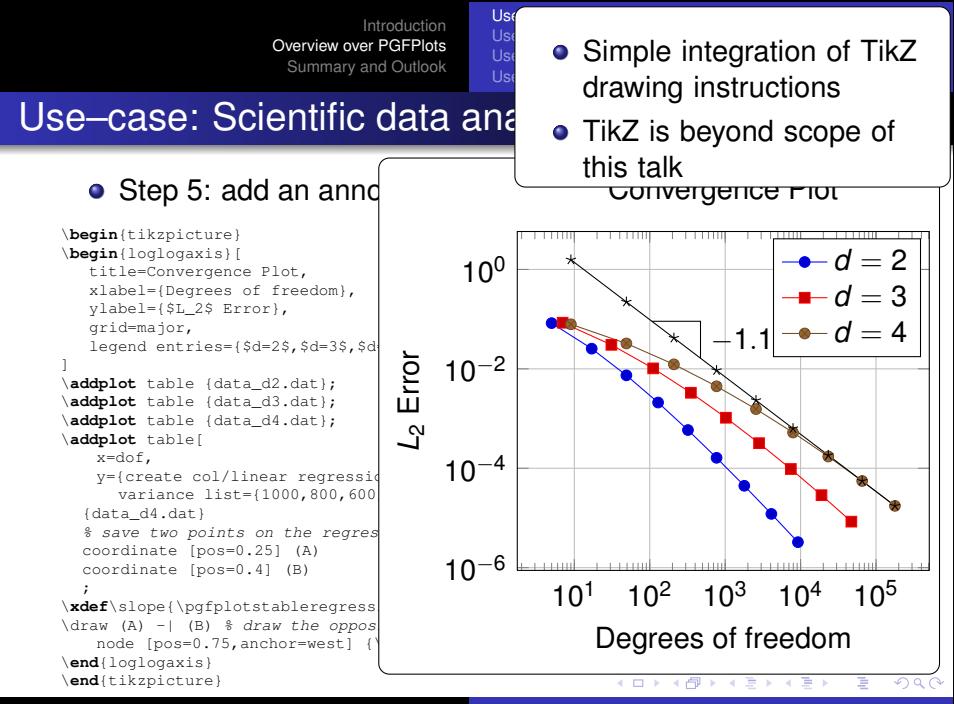

<span id="page-19-0"></span>

[Use–case 1: Scientific data analysis](#page-3-0) [Use–case 2: Function visualization](#page-23-0) [Use–case 3: Scatter plots](#page-40-0) [Use–case 4: Functions of two variables](#page-56-0)

#### Use–case: Scientific data analysis

#### ● Step 6: E-docs: enrich with optional information

```
\usepackage{pgfplots}
\pgfplotsset{compat=1.5}
\usepgfplotslibrary{clickable}
...
\begin{tikzpicture}
\begin{loglogaxis}[
  title=Convergence Plot,
  xlabel={Degrees of freedom},
  ylabel={$L_2$ Error},
  grid=major,
  legend entries={$d=2$,$d=3$,$d=4$},
  clickable coords={level \thisrow{level}},
  clickable coords size=5,
]
\addplot table {data d2.dat};
\addplot table {data d3.dat};
\addplot table {data d4.dat};
\end{loglogaxis}
\end{tikzpicture}
```
K ロ ▶ K 御 ▶ K ヨ ▶ K ヨ ▶ ...

÷.

<span id="page-20-0"></span> $2Q$ 

<span id="page-21-0"></span>[Use–case 1: Scientific data analysis](#page-3-0) [Use–case 2: Function visualization](#page-23-0) [Use–case 3: Scatter plots](#page-40-0) [Use–case 4: Functions of two variables](#page-56-0)

# Use–case: Scientific data analysis

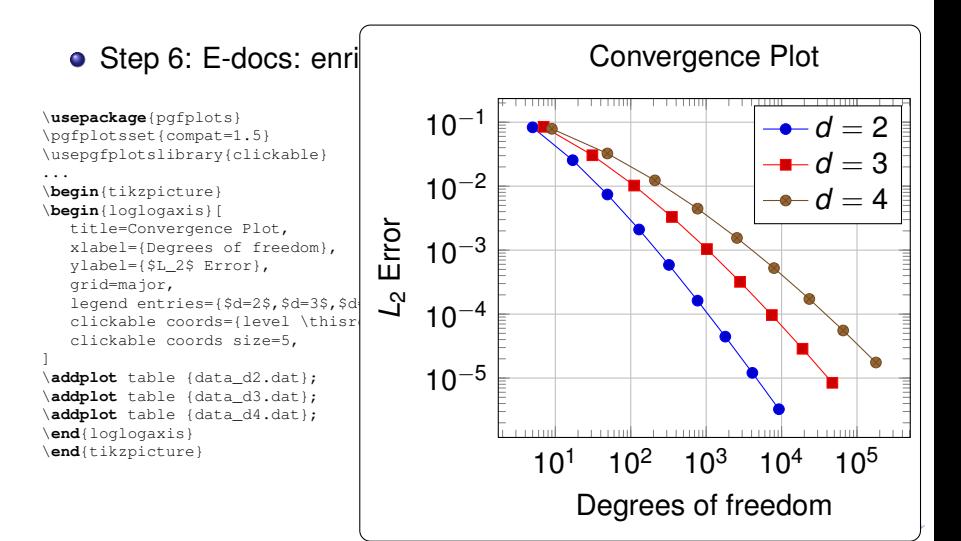

<span id="page-22-0"></span>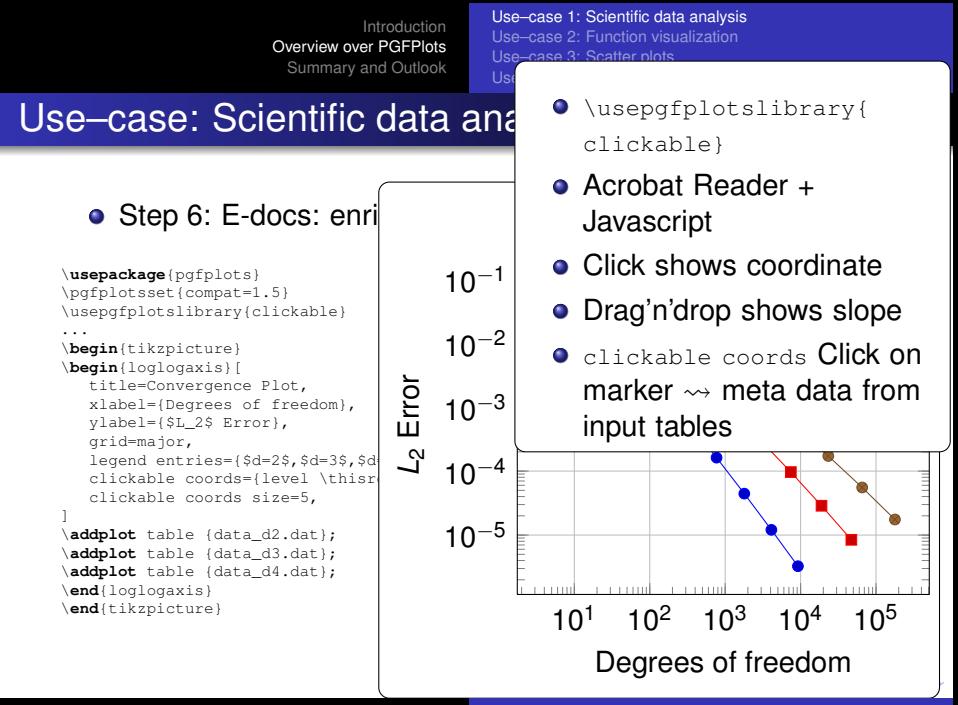

[Use–case 1: Scientific data analysis](#page-3-0) [Use–case 2: Function visualization](#page-23-0) [Use–case 3: Scatter plots](#page-40-0) [Use–case 4: Functions of two variables](#page-56-0)

**K ロ ト K 倒 ト K ミ ト K** 

B

<span id="page-23-0"></span> $2Q$ 

# **Outline**

# **[Introduction](#page-2-0)**

#### 2 [Overview over PGFPlots](#page-3-0) [Use–case 1: Scientific data analysis](#page-3-0) ● [Use–case 2: Function visualization](#page-23-0) ● [Use–case 3: Scatter plots](#page-40-0)

[Use–case 4: Functions of two variables](#page-56-0)

#### 3 [Summary and Outlook](#page-70-0)

[Use–case 1: Scientific data analysis](#page-3-0) [Use–case 2: Function visualization](#page-23-0) [Use–case 3: Scatter plots](#page-40-0) [Use–case 4: Functions of two variables](#page-56-0)

イロメ イ押 メイヨメ イヨメ

ă.

<span id="page-24-0"></span> $2Q$ 

# Use–case: Function visualization

#### • Task: side-by-side visualization of

- **1** function from data file
- 2 related function by expression

[Use–case 1: Scientific data analysis](#page-3-0) [Use–case 2: Function visualization](#page-23-0) [Use–case 3: Scatter plots](#page-40-0) [Use–case 4: Functions of two variables](#page-56-0)

イロト イ団 トイヨ トイヨ トー

÷.

 $2Q$ 

#### Use–case: Function visualization

#### • Step 1: function from data file

```
\begin{tikzpicture}
\begin{axis}[
   title=Inv. cum. normal,
   x \cdot \text{label} = \{ S \times S \}.
   ylabel={$y$},
   tiny,
]
\addplot[blue] table {invcum.dat};
\end{axis}
\end{tikzpicture}
```
[Use–case 1: Scientific data analysis](#page-3-0) [Use–case 2: Function visualization](#page-23-0) [Use–case 3: Scatter plots](#page-40-0) [Use–case 4: Functions of two variables](#page-56-0)

イロト イ団 トイヨ トイヨ トー

 $2990$ 

<span id="page-26-0"></span>÷.

### Use–case: Function visualization

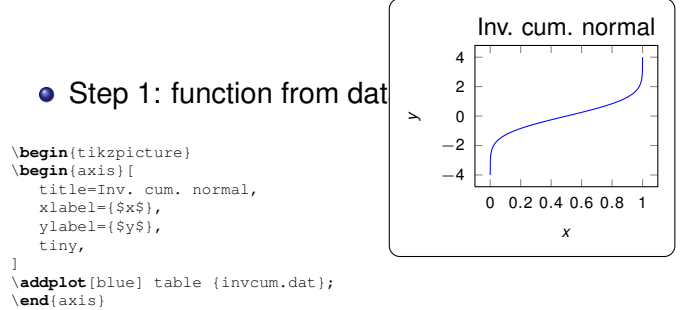

\**end**{tikzpicture}

[Use–case 1: Scientific data analysis](#page-3-0) [Use–case 2: Function visualization](#page-23-0) [Use–case 3: Scatter plots](#page-40-0) [Use–case 4: Functions of two variables](#page-56-0)

# Use–case: Function visualization

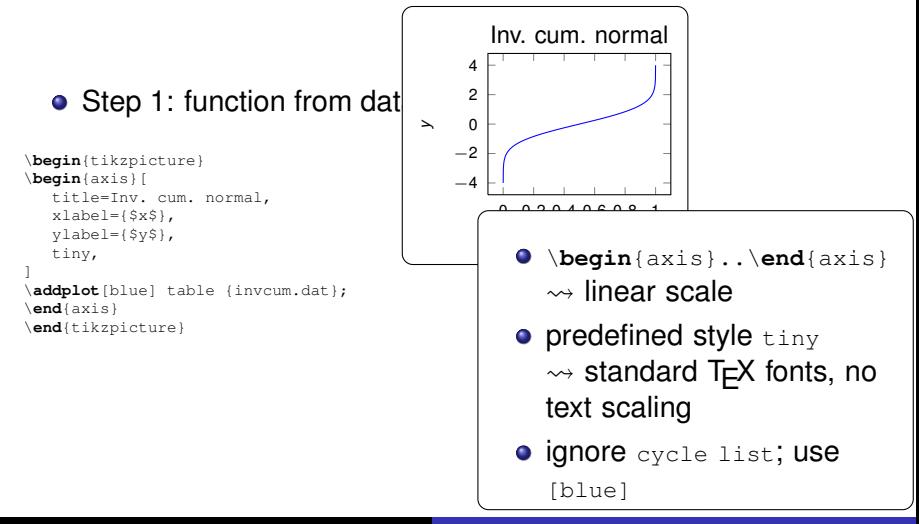

[Use–case 1: Scientific data analysis](#page-3-0) [Use–case 2: Function visualization](#page-23-0) [Use–case 3: Scatter plots](#page-40-0) [Use–case 4: Functions of two variables](#page-56-0)

イロト イ押 トイヨ トイヨト

÷.

<span id="page-28-0"></span> $2Q$ 

#### Use–case: Function visualization

#### • Step 1: function from data file. Fine tuning

```
\begin{tikzpicture}
\begin{axis}[
  title=Inv. cum. normal,
  xlabel={sxs},
  ylabel={$y$},
  tiny,
  ymin=-3, ymax=3,
  minor y tick num=1,
]
\addplot[blue] table {invcum.dat};
\end{axis}
\end{tikzpicture}
```
[Use–case 1: Scientific data analysis](#page-3-0) [Use–case 2: Function visualization](#page-23-0) [Use–case 3: Scatter plots](#page-40-0) [Use–case 4: Functions of two variables](#page-56-0)

イロト イ押 トイヨ トイヨ トー

 $2990$ 

÷.

### Use–case: Function visualization

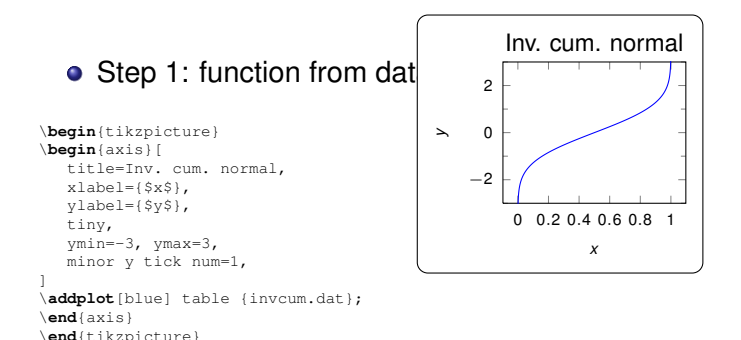

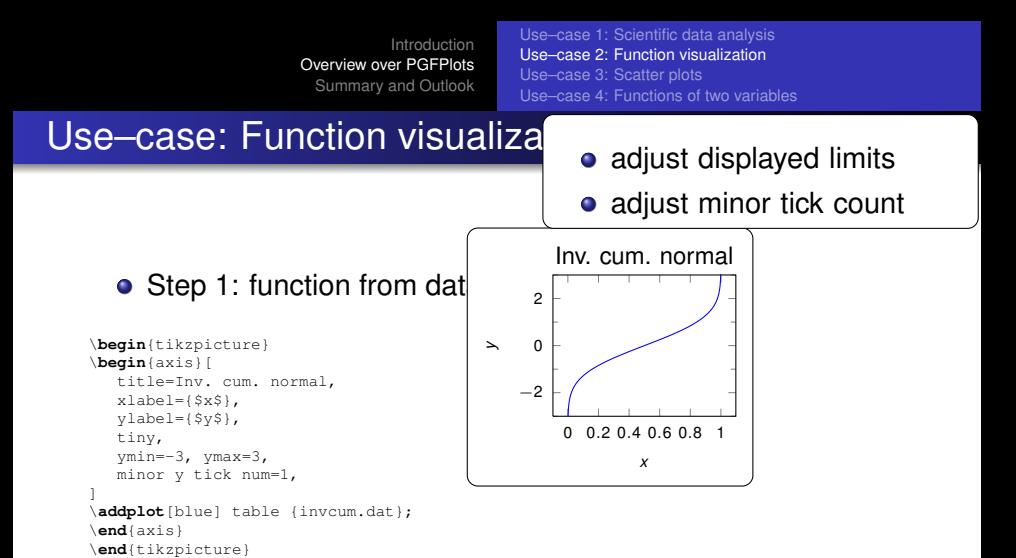

イロト イ押 トイヨ トイヨト

B

<span id="page-30-0"></span> $2Q$ 

[Use–case 1: Scientific data analysis](#page-3-0) [Use–case 2: Function visualization](#page-23-0) [Use–case 3: Scatter plots](#page-40-0) [Use–case 4: Functions of two variables](#page-56-0)

### Use–case: Function visualization

#### • Step 2: add 2nd plot: function from expression

```
\begin{tikzpicture}
\begin{axis}[
   title=Inv. cum. normal,
   xlabel={sxs},
   ylabel={$y$},
   tiny,
   ymin=-3, ymax=3,
   minor y tick num=1,
]
\addplot[blue] table {invcum.dat};
\end{axis}
\end{tikzpicture}%<- avoid white space
\delta\begin{tikzpicture}
\begin{axis}[
   tiny,
]
% density of Normal distribution:
\newcommand\MU{0}
\newcommand\SIGMA{1e-3}
\addplot[red,domain=-3*\SIGMA:3*\SIGMA,samples=201]
   \text{exp}(-\text{x-}\text{MU})^2 / 2 / \text{SIGMA}^2) / (\text{SIGMA } * \text{sort}(2*pi))};\end{axis}
\end{tikzpicture}
                                                                  K ロ ▶ K 御 ▶ K ヨ ▶ K ヨ ▶ ...
```
÷.

<span id="page-31-0"></span> $2Q$ 

<span id="page-32-0"></span>[Use–case 1: Scientific data analysis](#page-3-0) [Use–case 2: Function visualization](#page-23-0) [Use–case 3: Scatter plots](#page-40-0) [Use–case 4: Functions of two variables](#page-56-0)

### Use–case: Function visualization

#### • Step 2: add 2nd plot: function from expression

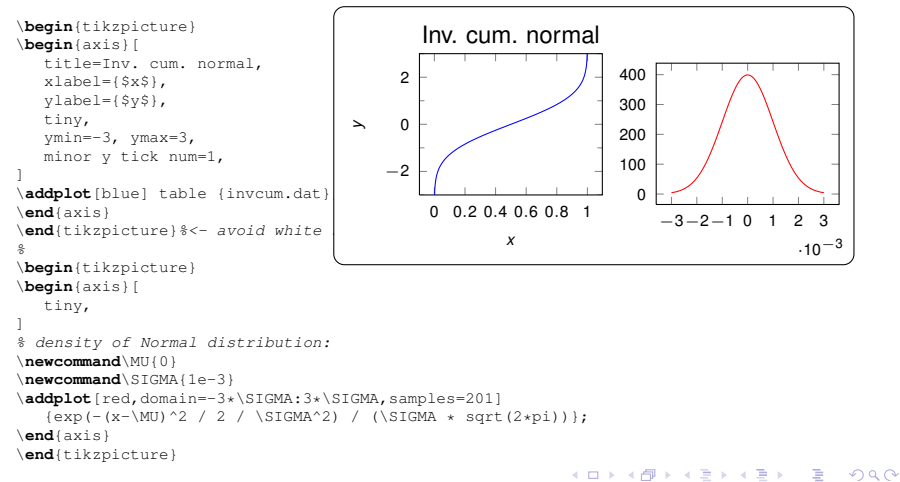

[Use–case 1: Scientific data analysis](#page-3-0) [Use–case 2: Function visualization](#page-23-0) [Use–case 3: Scatter plots](#page-40-0) [Use–case 4: Functions of two variables](#page-56-0)

# Use–case: Function visualization

#### • Step 2: add 2nd plot: function from expression

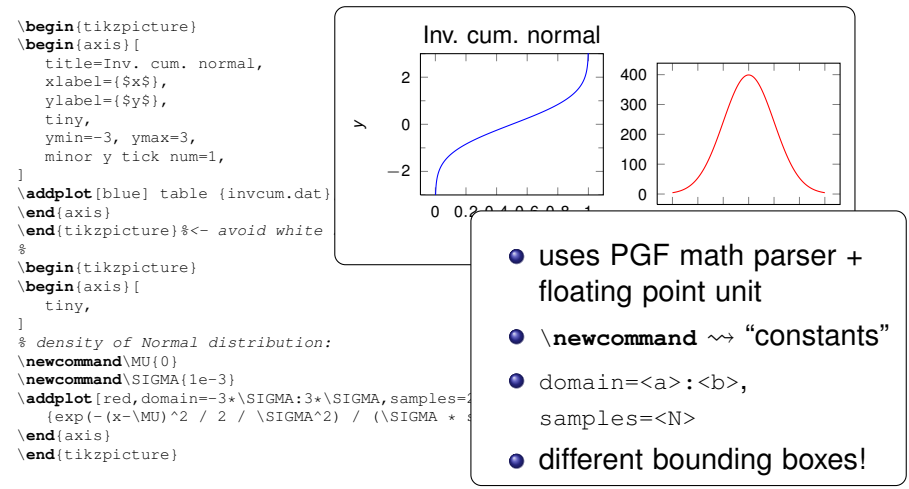

<span id="page-33-0"></span>

[Use–case 1: Scientific data analysis](#page-3-0) [Use–case 2: Function visualization](#page-23-0) [Use–case 3: Scatter plots](#page-40-0) [Use–case 4: Functions of two variables](#page-56-0)

# Use–case: Function visualization

• Step 3: fix up vertical alignment + tick label positions

```
\begin{tikzpicture}[baseline]
\begin{axis}[
  title=Inv. cum. normal,
  x \cdot \text{label} = \{ S \times S \}.
  ylabel={$y$},
  tiny,
  ymin=-3, ymax=3,
  minor y tick num=1,
]
\addplot[blue] table {invcum.dat};
\end{axis}
\end{tikzpicture}%
\delta\begin{tikzpicture}[baseline]
\begin{axis}[
  tiny,
  yticklabel pos=right,
]
% density of Normal distribution:
\newcommand\MU{0}
\newcommand\SIGMA{1e-3}
\addplot[red.domain=-3*\SIGMA:3*\SIGMA,samples=201]
   {exp(-(x-\MU)^2 / 2 / \SIGMA^2) / (\SIGMA * sqrt(2*pi));}\end{axis}
\end{tikzpicture}
                                                               ≮ロト ⊀伊 ▶ ⊀ ヨ ▶ ⊀ ヨ ▶
                                                                                           ミー
```
<span id="page-34-0"></span> $2Q$ 

[Use–case 1: Scientific data analysis](#page-3-0) [Use–case 2: Function visualization](#page-23-0) [Use–case 3: Scatter plots](#page-40-0) [Use–case 4: Functions of two variables](#page-56-0)

# Use–case: Function visualization

#### • Step 3: fix up vertical alignment + tick label positions

```
\begin{tikzpicture}[baseline]
\begin{axis}[
                                               Inv. cum. normal
   title=Inv. cum. normal,
   x \cdot \text{label} = \{ S \times S \}.
                                                                                             400
                                            2
   ylabel={$y$},
                                                                                             300
   tiny,
   ymin=-3, ymax=3,
                                       y\Omega200
   minor y tick num=1,
                                                                                             100
]
                                           -2\addplot[blue] table {invcum.dat}
                                                                                             0
\end{axis}
                                                  0 0.2 0.4 0.6 0.8 1
                                                                       −3−2−1 0 1 2 3
\end{tikzpicture}%
\delta.10<sup>-3</sup>x
\begin{tikzpicture}[baseline]
\begin{axis}[
   tiny,
   yticklabel pos=right,
]
% density of Normal distribution:
\newcommand\MU{0}
\newcommand\SIGMA{1e-3}
\addplot[red.domain=-3*\SIGMA:3*\SIGMA,samples=201]
   \{exp(-(x-\M)^\2 / 2 / \Nif(MA^2) / (\Sif(MA * sort(2*pi))\};\end{axis}
\end{tikzpicture}
                                                                 K ロ ▶ K 何 ▶ K ヨ ▶ K ヨ ▶
                                                                                             ÷.
                                                                                                 2Q
```
[Use–case 1: Scientific data analysis](#page-3-0) [Use–case 2: Function visualization](#page-23-0) [Use–case 3: Scatter plots](#page-40-0) [Use–case 4: Functions of two variables](#page-56-0)

# Use–case: Function visualization

• Step 3: fix up vertical alignment + tick label positions

\**begin**{tikzpicture}[ **baseline**]  $\rightsquigarrow$  Same baseline (lower edge) minor y tick num=1,

similarly:

- $\mathbf{r} = \mathbf{r}$  $\bullet$  \**begin**{tikzpicture}[ trim axis left]
- \**begin**{tikzpicture}[**baseline**] \**begin**{axis}[ <sup>2</sup> \**begin**{tikzpicture}[ trim axis right] yticklabel pos=right,

```
yticklabel pos=right
switches sides
```

```
\addplot[red,domain=-3*\SIGMA:3*\SIGMA,samples=201]
   \{exp(-(x-\M)^\2 / 2 / \Nif(MA^2) / (\Sif(MA * sort(2*pi))\};\end{axis}
\end{tikzpicture}
                                                          イロメ イ押メ イヨメ イヨメー
```
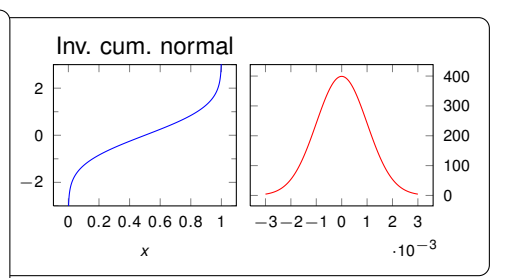

ă.

 $2Q$ 

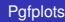

[Use–case 1: Scientific data analysis](#page-3-0) [Use–case 2: Function visualization](#page-23-0) [Use–case 3: Scatter plots](#page-40-0) [Use–case 4: Functions of two variables](#page-56-0)

**≮ロ ▶ ⊀ 御 ▶ ⊀ ヨ ▶ ⊀ ヨ ▶** 

÷.

 $2Q$ 

## Use–case: Function visualization

• On commonly asked questions... style adjustments.

```
\begin{tikzpicture}
\begin{axis}[
  tiny,
  axis lines=left,
  scaled ticks=false,
  xticklabel style={
      rotate=90,
      anchor=east,
      /pgf/number format/precision=3,
      /pgf/number format/fixed,
      /pgf/number format/fixed zerofill},
]
% density of Normal distribution:
\newcommand\MU{0}
\newcommand\SIGMA{1e-3}
\addplot[red,domain=-3*\SIGMA:3*\SIGMA,samples=201]
   \{exp(-(x-\MU)^2 / 2 / \Sigma / \SigmaGMA^2) / (\SigmaGMA * sqrt(2*pi))\};
\end{axis}
\end{tikzpicture}
```
[Use–case 1: Scientific data analysis](#page-3-0) [Use–case 2: Function visualization](#page-23-0) [Use–case 3: Scatter plots](#page-40-0) [Use–case 4: Functions of two variables](#page-56-0)

## Use–case: Function visualization

• On commonly asked questions... style adjustments.

```
\begin{tikzpicture}
\begin{axis}[
   tiny,
   axis lines=left,
   scaled ticks=false,
   xticklabel style={
      rotate=90,
      anchor=east,
      /pgf/number format/precision=3,
      /pgf/number format/fixed,
      /pgf/number format/fixed zerofill},
]
% density of Normal distribution:
\newcommand\MU{0}
\newcommand\SIGMA{1e-3}
\addplot[red,domain=-3*\SIGMA:3*\SIGMA,samples=201]
   \text{exp}\left(-\frac{x-\M}{2} / 2 / \Sigma / \Sigma^2 \right) / \left(\Sigma GMA * sqrt(2*pi))\right);\end{axis}
\end{tikzpicture}
                                                             −0.003
                                                                 −0.002
                                                         100
                                                         200
                                                         300
```
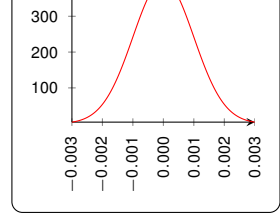

**≮ロト ⊀何 ト ⊀ ヨ ト ⊀ ヨ ト** 

重し  $2Q$ 

[Use–case 1: Scientific data analysis](#page-3-0) [Use–case 2: Function visualization](#page-23-0) [Use–case 3: Scatter plots](#page-40-0) [Use–case 4: Functions of two variables](#page-56-0)

# Use–case: Function visualization

- $\bullet$  scaled ticks  $\rightsquigarrow$  factor out common tick factors
- $\gamma$ pgf/number format/... ~ number printing
- axis lines= $\dots \rightsquigarrow$

#### non-boxed axes

```
/pgf/number format/precision=3,
       /pgf/number format/fixed,
       /pgf/number format/fixed zerofill},
]
% density of Normal distribution:
\newcommand\MU{0}
\newcommand\SIGMA{1e-3}
\addplot[red,domain=-3*\SIGMA:3*\SIGMA,samples=201]
   \text{exp}\left(-\frac{x-\M}{2} / 2 / \Sigma / \Sigma^2 \right) / \left(\Sigma GMA * sqrt(2*pi))\right);\end{axis}
\end{tikzpicture}
```
estions... style adjustments.

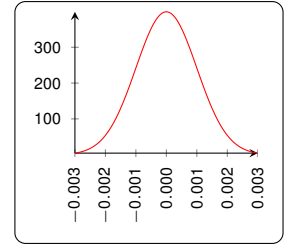

K ロ ▶ K 御 ▶ K ヨ ▶ K ヨ ▶ ...

画し  $2Q$ 

[Use–case 1: Scientific data analysis](#page-3-0) [Use–case 2: Function visualization](#page-23-0) [Use–case 3: Scatter plots](#page-40-0) [Use–case 4: Functions of two variables](#page-56-0)

イロメ イ伊 メイヨメ

B

<span id="page-40-0"></span> $2Q$ 

# **Outline**

## **[Introduction](#page-2-0)**

2 [Overview over PGFPlots](#page-3-0) [Use–case 1: Scientific data analysis](#page-3-0) **• [Use–case 2: Function visualization](#page-23-0)** ● [Use–case 3: Scatter plots](#page-40-0) [Use–case 4: Functions of two variables](#page-56-0)

#### 3 [Summary and Outlook](#page-70-0)

[Use–case 1: Scientific data analysis](#page-3-0) [Use–case 2: Function visualization](#page-23-0) [Use–case 3: Scatter plots](#page-40-0) [Use–case 4: Functions of two variables](#page-56-0)

イロメ イ押 メイヨメ イヨメ

B

 $2Q$ 

# Scatter plot Use–case A

#### • Step 1: simple scatter plot

• Input: data file with coords  $+$  meta data (table format)

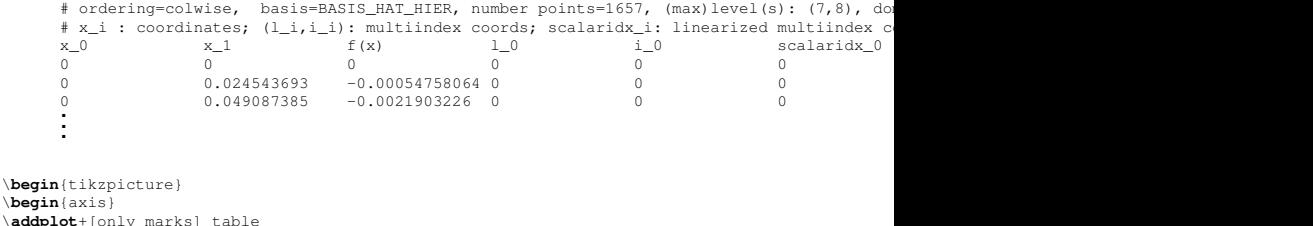

```
\addp
   {concat_VV_together_grid.dat};
\end{axis}
\end{tikzpicture}
```
[Use–case 1: Scientific data analysis](#page-3-0) [Use–case 2: Function visualization](#page-23-0) [Use–case 3: Scatter plots](#page-40-0) [Use–case 4: Functions of two variables](#page-56-0)

## Scatter plot Use–case A

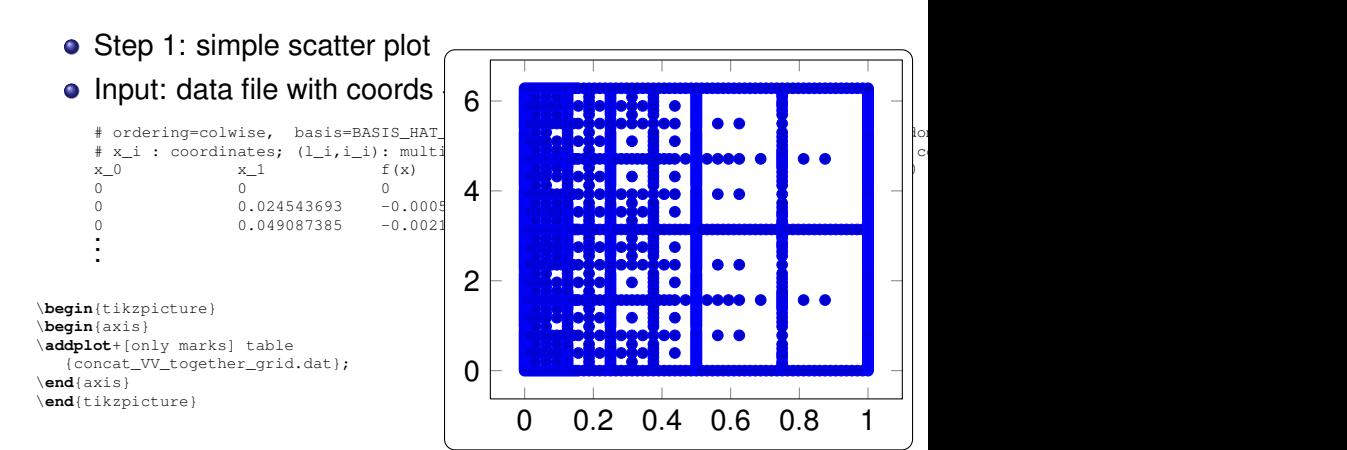

 $290$ 

ă

イロメ イ押 メイヨメ イヨメ

[Use–case 1: Scientific data analysis](#page-3-0) [Use–case 2: Function visualization](#page-23-0) [Use–case 3: Scatter plots](#page-40-0) [Use–case 4: Functions of two variables](#page-56-0)

## Scatter plot Use–case A

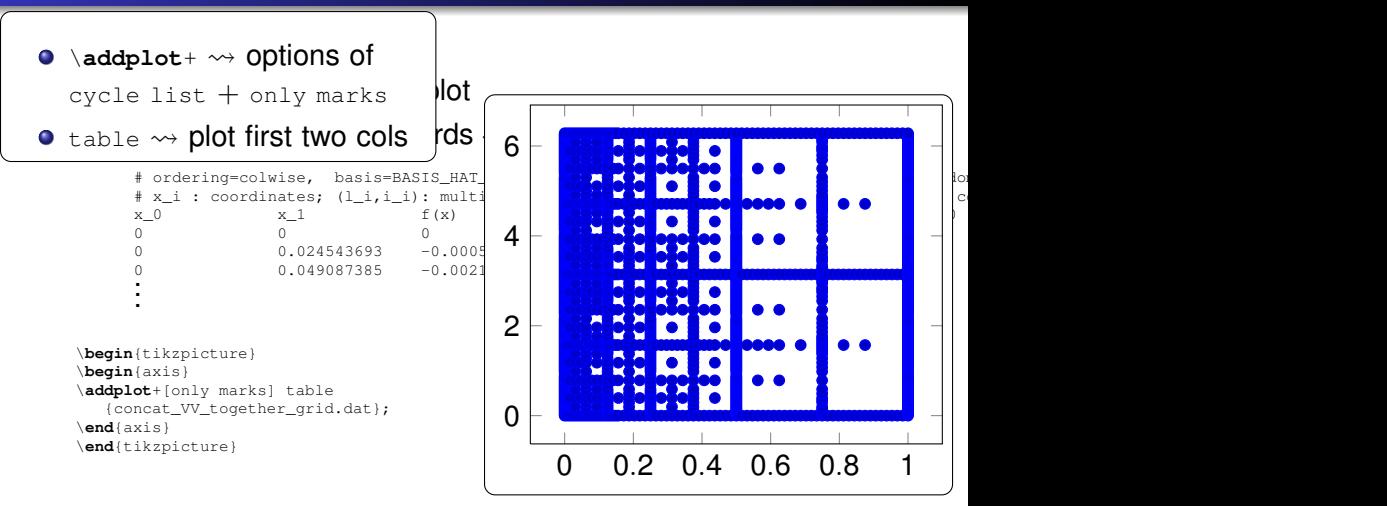

 $290$ 

ă

イロメ イ押 メイヨメ イヨメ

[Use–case 1: Scientific data analysis](#page-3-0) [Use–case 2: Function visualization](#page-23-0) [Use–case 3: Scatter plots](#page-40-0) [Use–case 4: Functions of two variables](#page-56-0)

イロメ イ押 メイヨメ イヨメ

B

 $2Q$ 

#### Scatter plot Use–case A

#### • Step 2: fine tuning

```
\begin{tikzpicture}
\begin{axis}[
  enlargelimits=false,
]
\addplot+[only marks,mark size=0.6pt]
  table {concat VV together grid.dat};
\end{axis}
\end{tikzpicture}
```
[Use–case 1: Scientific data analysis](#page-3-0) [Use–case 2: Function visualization](#page-23-0) [Use–case 3: Scatter plots](#page-40-0) [Use–case 4: Functions of two variables](#page-56-0)

#### Scatter plot Use–case A

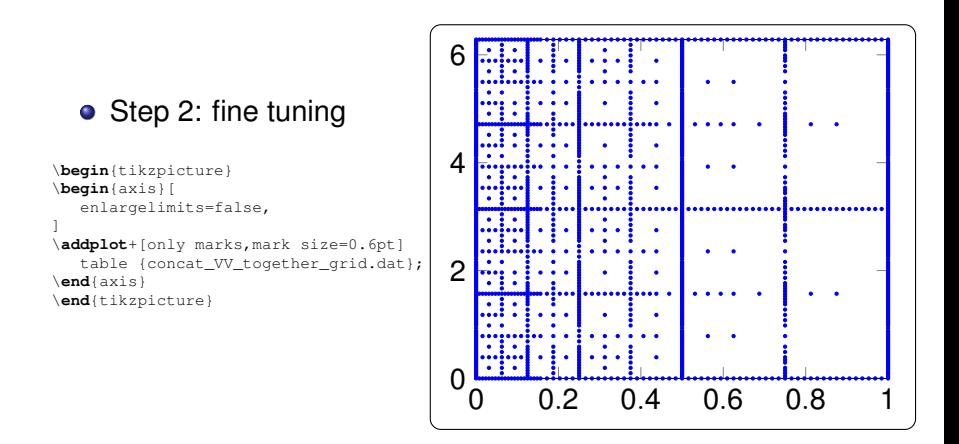

 $\left\{ \begin{array}{ccc} 1 & 0 & 0 \\ 0 & 1 & 0 \end{array} \right.$ 

 $290$ 

ă

[Use–case 1: Scientific data analysis](#page-3-0) [Use–case 2: Function visualization](#page-23-0) [Use–case 3: Scatter plots](#page-40-0) [Use–case 4: Functions of two variables](#page-56-0)

## Scatter plot Use–case A

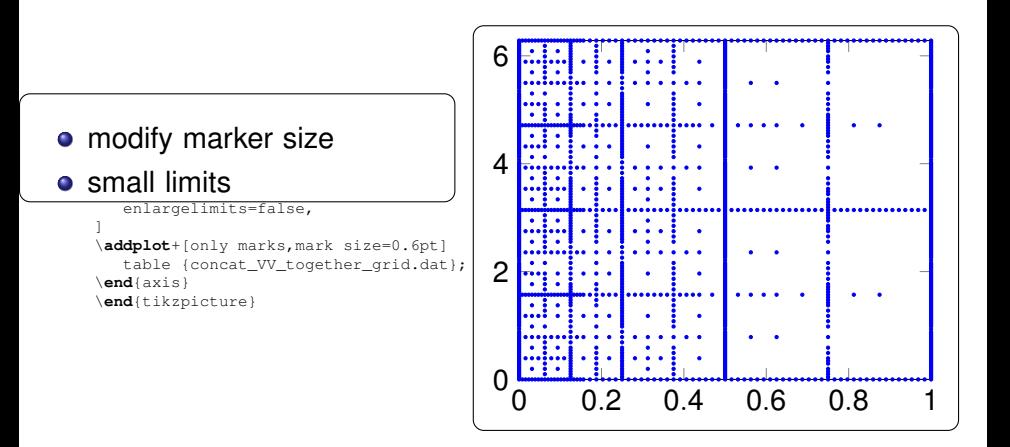

 $\left\{ \begin{array}{ccc} 1 & 0 & 0 \\ 0 & 1 & 0 \end{array} \right.$ 

 $2990$ 

<span id="page-46-0"></span>ă.

[Use–case 1: Scientific data analysis](#page-3-0) [Use–case 2: Function visualization](#page-23-0) [Use–case 3: Scatter plots](#page-40-0) [Use–case 4: Functions of two variables](#page-56-0)

イロメ イ押 メメ ミメイヨメー

B

<span id="page-47-0"></span> $2Q$ 

#### Scatter plot Use–case A

#### • Step 3: color coding according to meta data

```
\begin{tikzpicture}
\begin{axis}[
   enlargelimits=false,
]
\addplot+[only marks, scatter,
   mark size=0.6pt
]
table[meta=f(x)]
   {concat_VV_together_grid.dat};
\end{axis}
\end{tikzpicture}
```
[Use–case 1: Scientific data analysis](#page-3-0) [Use–case 2: Function visualization](#page-23-0) [Use–case 3: Scatter plots](#page-40-0) [Use–case 4: Functions of two variables](#page-56-0)

## Scatter plot Use–case A

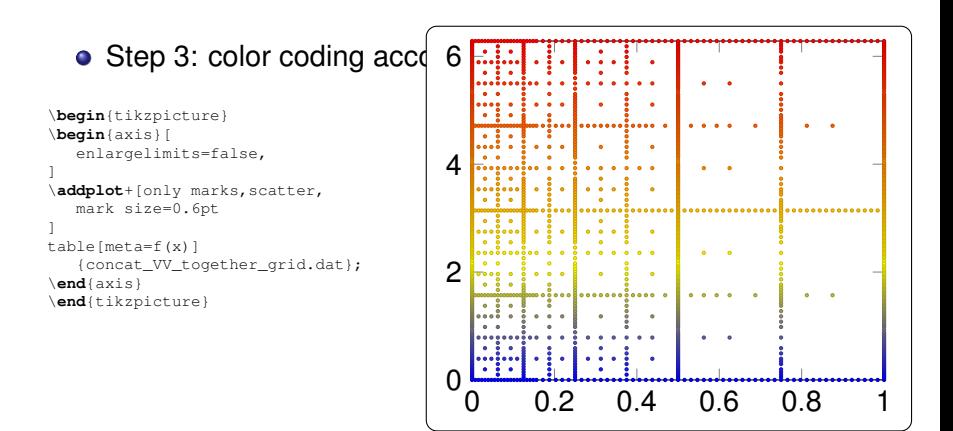

 $290$ 

<span id="page-48-0"></span>ă

K ロ ⊁ K 何 ≯ K ヨ ⊁ K ヨ ⊁

[Use–case 1: Scientific data analysis](#page-3-0) [Use–case 2: Function visualization](#page-23-0) [Use–case 3: Scatter plots](#page-40-0) [Use–case 4: Functions of two variables](#page-56-0)

# Scatter plot Use–case A

#### $\bullet$  Step 3: color coding according

```
\begin{tikzpicture}
\begin{axis}[
   enlargelimits=false,
]
\addplot+[only marks, scatter,
   mark size=0.6pt
]
table[meta=f(x)]
   {concat_VV_together_grid.dat};
\end{axis}
\end{tikzpicture}
```
- scatter **expects** "point  $\bullet$ meta data"
- $\bullet$  here: "meta data" = "color data"
- **O** \addplot table: read cdata from table
- $\bullet$  here: cdata from col  $f(x)$
- $0.28$  0.4  $0.28$  0.6  $0.8$  1.4  $0.8$  1.4  $0.8$  1.4  $0.8$  1.4  $0.8$  1.4  $0.8$  1.4  $0.8$  1.4  $0.8$  1.4  $0.8$  1.4  $0.8$  1.4  $0.8$  1.4  $0.8$  1.4  $0.8$  1.4  $0.8$  1.4  $0.8$  1.4  $0.8$  1.4  $0.8$  1.4  $0.8$  1.4  $0.8$  1.4  $0.8$  1.4 cdata is mapped linearly into a c[ol](#page-48-0)[or](#page-50-0)[m](#page-46-0)[a](#page-47-0)[p](#page-49-0)

<span id="page-49-0"></span> $290$ 

6

[Use–case 1: Scientific data analysis](#page-3-0) [Use–case 2: Function visualization](#page-23-0) [Use–case 3: Scatter plots](#page-40-0) [Use–case 4: Functions of two variables](#page-56-0)

# Scatter plot Use–case B

#### • scatter plot with class labels per point

```
\begin{tikzpicture}
\begin{axis}[
   scatter/classes={
     a={mark=square*,blue},%
     b={mark=triangle*,red},%
     c={mark=o,draw=black}}]
\addplot[scatter,only marks,
   scatter src=explicit symbolic]
table {
   \begin{array}{ccc}\nx & y & label \\
0 & 1 & 0.15 & e\n\end{array}0.15 a
   0.45 0.27 c
   0.02 0.17 a
   0.06 0.1 a
   0.9 0.5 b
          0.3 c
   0.85 0.52 b
   0.12 0.05 a
   0.73 0.45 b
   0.53 0.25 c
   0.76 0.5 b
   0.55 0.32 c
};
\end{axis}
\end{tikzpicture}
```
イロメ イ押メ イヨメ イヨメー

B

<span id="page-50-0"></span> $2Q$ 

[Use–case 1: Scientific data analysis](#page-3-0) [Use–case 2: Function visualization](#page-23-0) [Use–case 3: Scatter plots](#page-40-0) [Use–case 4: Functions of two variables](#page-56-0)

# Scatter plot Use–case B

#### • scatter plot with class labels per point

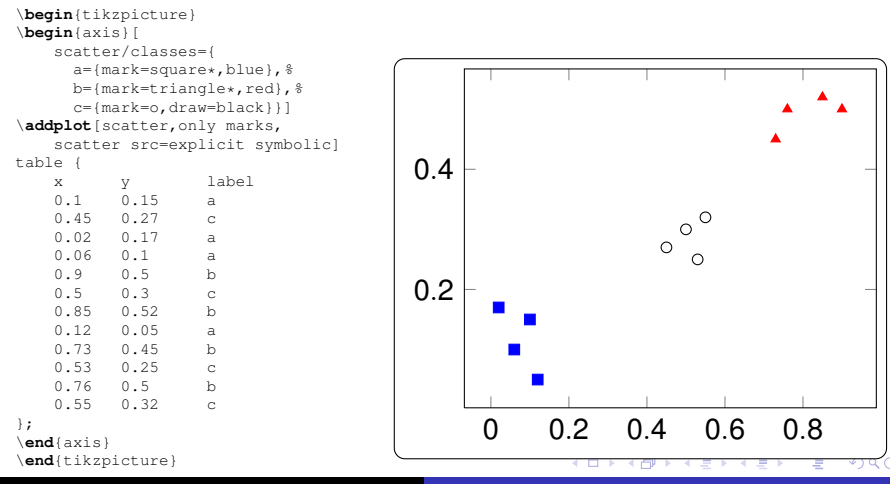

Christian Feuersänger [Pgfplots](#page-0-0)

[Use–case 1: Scientific data analysis](#page-3-0) [Use–case 2: Function visualization](#page-23-0) [Use–case 3: Scatter plots](#page-40-0) [Use–case 4: Functions of two variables](#page-56-0)

# Scatter plot Use–case B

#### • scatter plot with class labels per point

```
\begin{tikzpicture}
\begin{axis}[
   scatter/classes={
     a={mark=square*,blue},%
     b={mark=triangle*,red},%
     c={mark=o,draw=black}}]
\addplot[scatter,only marks,
   scatter src=explicit symbolic]
table {
   \begin{array}{ccc}\n x & y & label \\
 0 & 1 & 0.15 & e\n \end{array}0.15 - a0.45 0.27 c
   0.02 0.17 a
   0.06 0.1 a
   0.9 0.5 b
          0.3 c
   0.85 0.52 b
   0.12 0.05 a
   0.73 0.45 b
   0.53 0.25 c
   0.76 0.5 b
   0.55 0.32 c
};
\end{axis}
\end{tikzpicture}
```
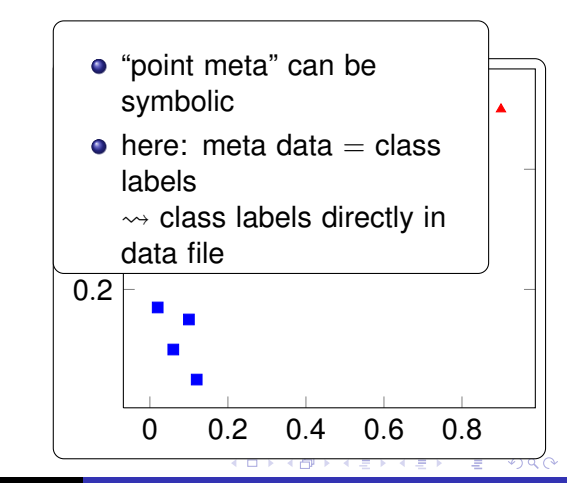

Christian Feuersänger [Pgfplots](#page-0-0)

[Use–case 1: Scientific data analysis](#page-3-0) [Use–case 2: Function visualization](#page-23-0) [Use–case 3: Scatter plots](#page-40-0) [Use–case 4: Functions of two variables](#page-56-0)

イロト イ押 トイヨ トイヨ トー

÷.

 $2Q$ 

## Scatter plot Use–case C

#### $\bullet$  scattered data  $+$  text labels per point

```
\begin{tikzpicture}
\begin{axis}[
    enlargelimits=0.2,
]
\addplot+[nodes near coords,only marks,
  point meta=explicit symbolic]
table[meta=label] {
    x y label
    0.5 0.2 1
    0.2 0.1 + 20.7 0.6 3
   0.35 0.4 Y4
    0.65 0.1 5
};
\end{axis}
\end{tikzpicture}
```
[Use–case 1: Scientific data analysis](#page-3-0) [Use–case 2: Function visualization](#page-23-0) [Use–case 3: Scatter plots](#page-40-0) [Use–case 4: Functions of two variables](#page-56-0)

## Scatter plot Use–case C

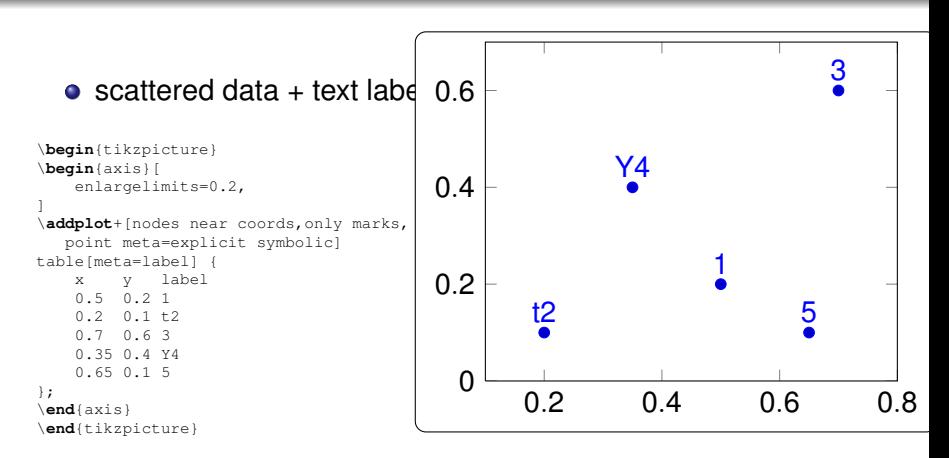

 $2990$ 

B

イロメ イ押 メイヨメ イヨメ

[Introduction](#page-2-0) [Overview over PGFPlots](#page-3-0) [Summary and Outlook](#page-70-0) [Use–case 1: Scientific data analysis](#page-3-0) [Use–case 2: Function visualization](#page-23-0) [Use–case 3: Scatter plots](#page-40-0) [Use–case 4: Functions of two variables](#page-56-0) Scatter plot Use–case C  $\bullet$  scattered data + text labels \**begin**{tikzpicture} \**begin**{axis}[ enlargelimits=0.2, ] \**addplot**+[nodes near coords,only marks, point meta=explicit symbolic] table[meta=label] { x y label 0.5 0.2 1  $0.2$   $0.1$   $t2$ 0.7 0.6 3 0.35 0.4 Y4 0.65 0.1 5 }; \**end**{axis} \**end**{tikzpicture} 0.2 0.4 0.6 0.8 0 0.2 O point meta=explicit 1 t2  $\mathbf{y}$ 5 here: text meta data symbolic  $\rightsquigarrow$  interpreted as text also supported: formatted as number

Christian Feuersänger [Pgfplots](#page-0-0)

イロメ イ押 メイヨメ イヨメ

<span id="page-55-0"></span> $2Q$ 

[Use–case 1: Scientific data analysis](#page-3-0) [Use–case 2: Function visualization](#page-23-0) [Use–case 3: Scatter plots](#page-40-0) [Use–case 4: Functions of two variables](#page-56-0)

B

∢ ロ ▶ . ∢ 何 ▶ . ∢ ヨ ▶ .

<span id="page-56-0"></span> $2Q$ 

# **Outline**

## **[Introduction](#page-2-0)**

#### 2 [Overview over PGFPlots](#page-3-0) [Use–case 1: Scientific data analysis](#page-3-0) **• [Use–case 2: Function visualization](#page-23-0)**

- [Use–case 3: Scatter plots](#page-40-0)
- **.** [Use–case 4: Functions of two variables](#page-56-0)

#### 3 [Summary and Outlook](#page-70-0)

[Use–case 1: Scientific data analysis](#page-3-0) [Use–case 2: Function visualization](#page-23-0) [Use–case 3: Scatter plots](#page-40-0) [Use–case 4: Functions of two variables](#page-56-0)

イロメ イ押 メイヨメ イヨメ

ă.

 $2Q$ 

# Use–case: Functions of two variables

• Requirement: surface plot from data matrix  $+$  contour plot from expression Here: data file uses "scanlines": empty lines indicate end-of-scanline

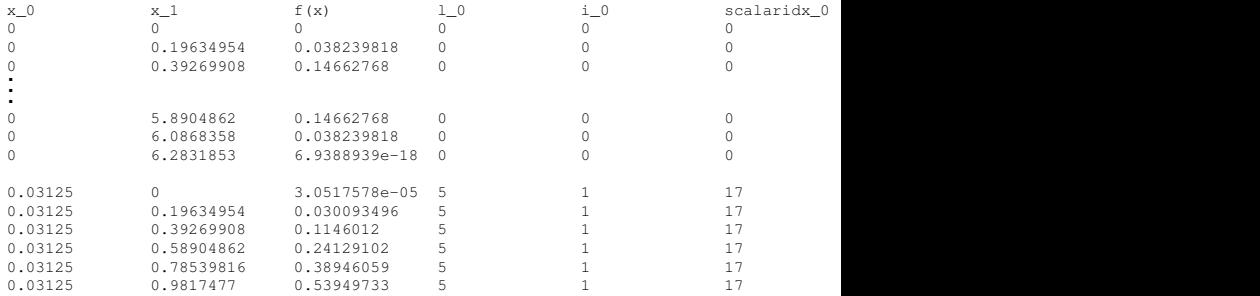

[Use–case 1: Scientific data analysis](#page-3-0) [Use–case 2: Function visualization](#page-23-0) [Use–case 3: Scatter plots](#page-40-0) [Use–case 4: Functions of two variables](#page-56-0)

**K ロ ト K 何 ト K ヨ ト K ヨ ト** 

÷.

 $2Q$ 

Use–case: Functions of two variables

#### • Step 1: surface plot from data file

```
\begin{tikzpicture}
\begin{axis}
\addplot3[surf,mesh/ordering=y varies]
  table {concat_VV_together.dat};
\end{axis}
\end{tikzpicture}
```
[Use–case 1: Scientific data analysis](#page-3-0) [Use–case 2: Function visualization](#page-23-0) [Use–case 3: Scatter plots](#page-40-0) [Use–case 4: Functions of two variables](#page-56-0)

#### Use–case: Functions of two variables

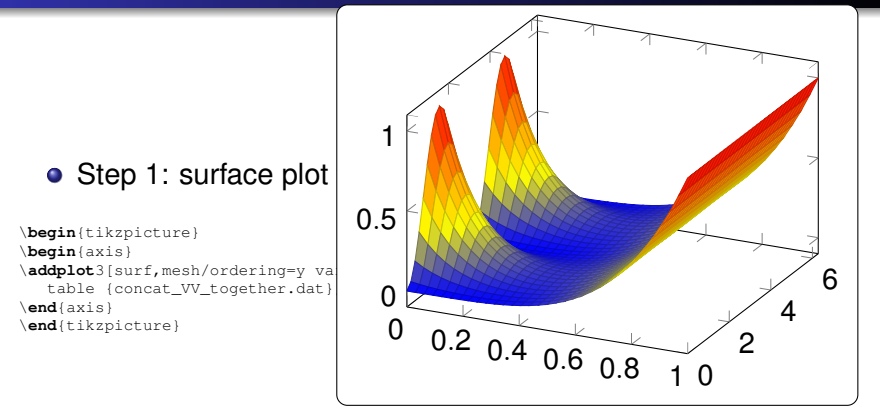

 $290$ 

イロメ イ押 メイヨメ イヨメ

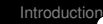

Overview over PGFPlot [Summary and Outlook](#page-70-0)

## Use–case: Functions of

#### $\bullet$  Step 1: surface plot

```
\begin{tikzpicture}
\begin{axis}
\addplot3[surf,mesh/ordering=y va
   table {concat_VV_together.dat};
\end{axis}
```
0.5

0

1

- [key for 2d data files:](#page-56-0) matrix form.
- data file = *linearized* matrix
- **o** decode with
	- <sup>1</sup> mesh/ordering=x varies|y varies
	- <sup>2</sup> either end-of-scanline markers or mesh/rows=<N> or mesh/cols=<N>

K ロ ⊁ K 何 ≯ K ヨ ⊁ K ヨ ⊁

 $\overline{b}$ 

 $2Q$ 

\**end**{tikzpicture} <sup>0</sup> <sup>0</sup>.<sup>2</sup> <sup>0</sup>.<sup>4</sup> <sup>0</sup>.<sup>6</sup> <sup>0</sup>.<sup>8</sup> <sup>1</sup> <sup>0</sup> 2 \**addplot**3 table: reads first three columns (unless customized)

[Use–case 1: Scientific data analysis](#page-3-0) [Use–case 2: Function visualization](#page-23-0) [Use–case 3: Scatter plots](#page-40-0) [Use–case 4: Functions of two variables](#page-56-0)

イロト イ押 トイヨ トイヨ トー

÷.

 $2Q$ 

Use–case: Functions of two variables

#### ● Step 2: fine–tuning

```
\begin{tikzpicture}
\begin{axis}[
  view/h=40,
  colorbar horizontal,
  xlabel=$x$, ylabel=$y$,
]
\addplot3[surf,mesh/ordering=y varies,
  shader=interp]
  table {concat_VV_together.dat};
\end{axis}
\end{tikzpicture}
```
[Use–case 1: Scientific data analysis](#page-3-0) [Use–case 2: Function visualization](#page-23-0) [Use–case 3: Scatter plots](#page-40-0) [Use–case 4: Functions of two variables](#page-56-0)

#### Use–case: Functions of two variables

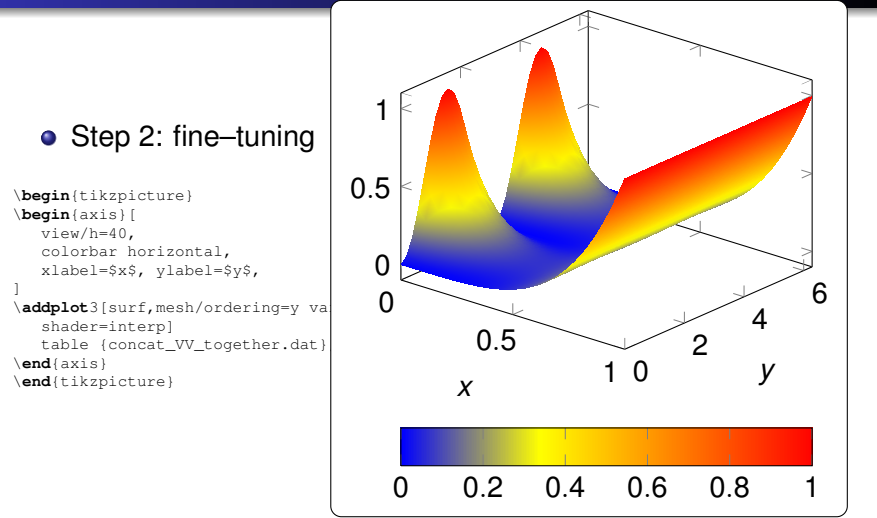

Christian Feuersänger [Pgfplots](#page-0-0)

 $($  ロ )  $($   $($  $\overline{\theta}$  )  $($   $\overline{\theta}$   $)$   $($   $\overline{\theta}$   $)$   $($   $\overline{\theta}$   $)$ 

 $290$ 

ă

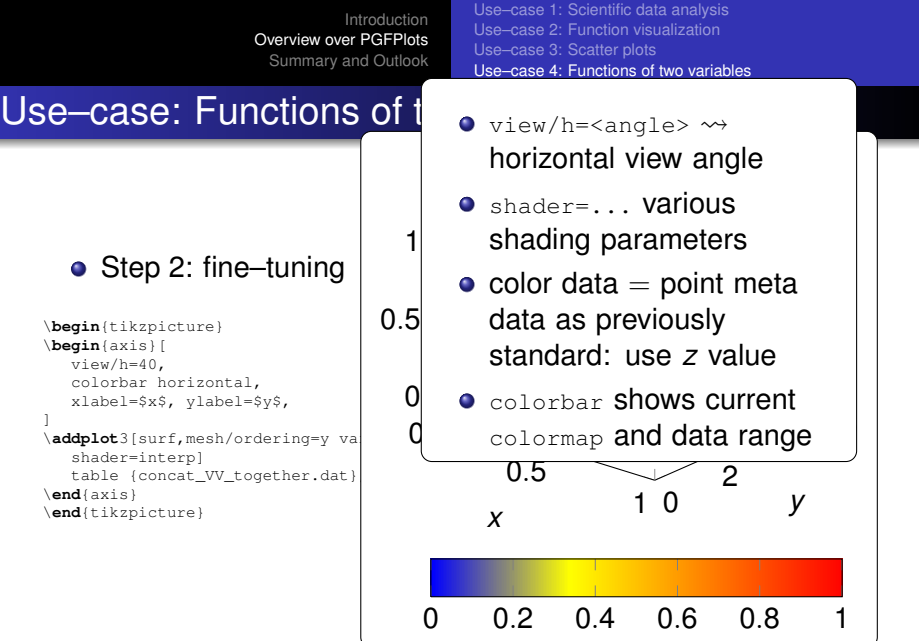

Christian Feuersänger [Pgfplots](#page-0-0)

<span id="page-63-0"></span>K ロ > K 御 > K ミ > K ミ > 「ミ → の Q (V)

[Use–case 1: Scientific data analysis](#page-3-0) [Use–case 2: Function visualization](#page-23-0) [Use–case 3: Scatter plots](#page-40-0) [Use–case 4: Functions of two variables](#page-56-0)

イロト イ押 トイヨ トイヨト

÷.

<span id="page-64-0"></span> $2Q$ 

#### Use–case: Functions of two variables

#### • Step 3: overlay grid

```
\begin{tikzpicture}
\begin{axis}[
   view/h=40,
   colorbar horizontal,
   xlabel=$x$, ylabel=$y$,
]
\addplot3[surf,mesh/ordering=y varies,
   shader=interp]
table {concat_VV_together.dat};
\addplot3[blue,mark=*,
   mark options={fill=blue!80!black},
   only marks,mark size=0.6pt]
table[z expr=1.2]
   {concat VV together grid.dat};
\end{axis}
\end{tikzpicture}
```
[Use–case 1: Scientific data analysis](#page-3-0) [Use–case 2: Function visualization](#page-23-0) [Use–case 3: Scatter plots](#page-40-0) [Use–case 4: Functions of two variables](#page-56-0)

#### Use–case: Functions of two variables

#### **o** Step 3: overlay grid

```
\begin{tikzpicture}
\begin{axis}[
   view/h=40,
   colorbar horizontal,
   xlabel=$x$, ylabel=$y$,
]
\addplot<sub>3</sub>[surf,mesh/ordering=y var
   shader=interp]
table {concat_VV_together.dat};
```

```
\addplot3[blue,mark=*,
   mark options={fill=blue!80!black},
   only marks,mark size=0.6pt]
table[z expr=1.2]
   {concat_VV_together_grid.dat};
\end{axis}
\end{tikzpicture}
```
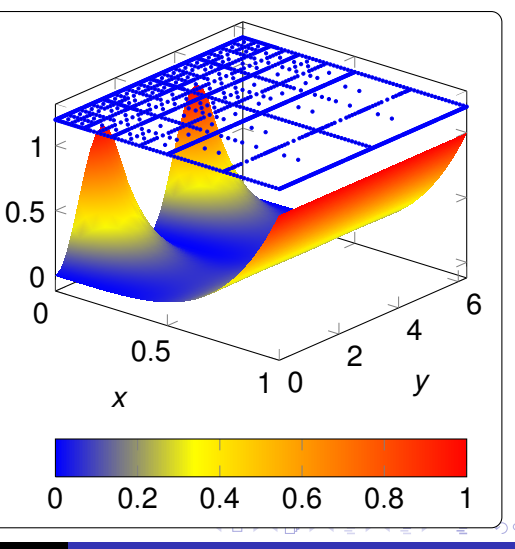

<span id="page-65-0"></span>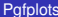

[Use–case 1: Scientific data analysis](#page-3-0) [Use–case 2: Function visualization](#page-23-0) [Use–case 3: Scatter plots](#page-40-0) [Use–case 4: Functions of two variables](#page-56-0)

#### Use–case: Functions of two variables

#### • Step 3: overlay grid

```
\begin{tikzpicture}
\begin{axis}[
   view/h=40,
   colorbar horizontal,
   xlabel=$x$, ylabel=$y$,
]<br>\addplot3[surf,mesh/ordering=y var
   shader=interp]
table {concat_VV_together.dat};
```

```
\addplot3[blue,mark=*,
   mark options={fill=blue!80!black},
   only marks,mark size=0.6pt]
table[z expr=1.2]
   {concat_VV_together_grid.dat};
\end{axis}
\end{tikzpicture}
```
<span id="page-66-0"></span>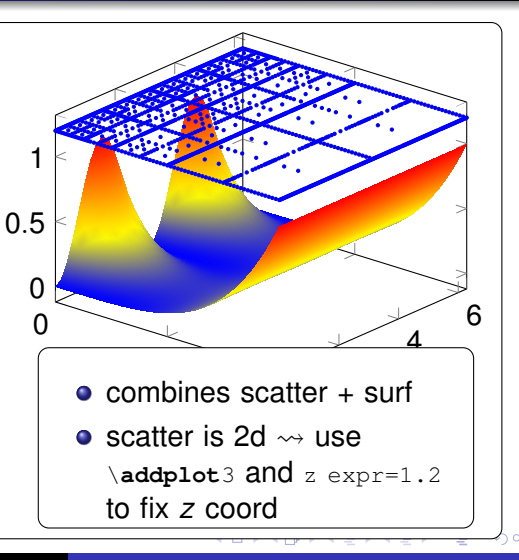

[Use–case 1: Scientific data analysis](#page-3-0) [Use–case 2: Function visualization](#page-23-0) [Use–case 3: Scatter plots](#page-40-0) [Use–case 4: Functions of two variables](#page-56-0)

イロト イ押 トイヨ トイヨト

÷.

<span id="page-67-0"></span> $2Q$ 

#### Use–case: Functions of two variables

#### • Step 4: contour plot of function expression

```
\begin{tikzpicture}
\begin{axis}[
  title={$x \exp(-x^2-y^2)$},
  enlarge x limits,
  view={0}{90},
  xlabel=$x$, ylabel=$y$,
]
\addplot3[domain=-2:2,
  contour gnuplot={number=14}, thick]
   {exp(-x^2-y^2)*x};\end{axis}
\end{tikzpicture}
```
[Use–case 1: Scientific data analysis](#page-3-0) [Use–case 2: Function visualization](#page-23-0) [Use–case 3: Scatter plots](#page-40-0) [Use–case 4: Functions of two variables](#page-56-0)

#### Use–case: Functions of two variables

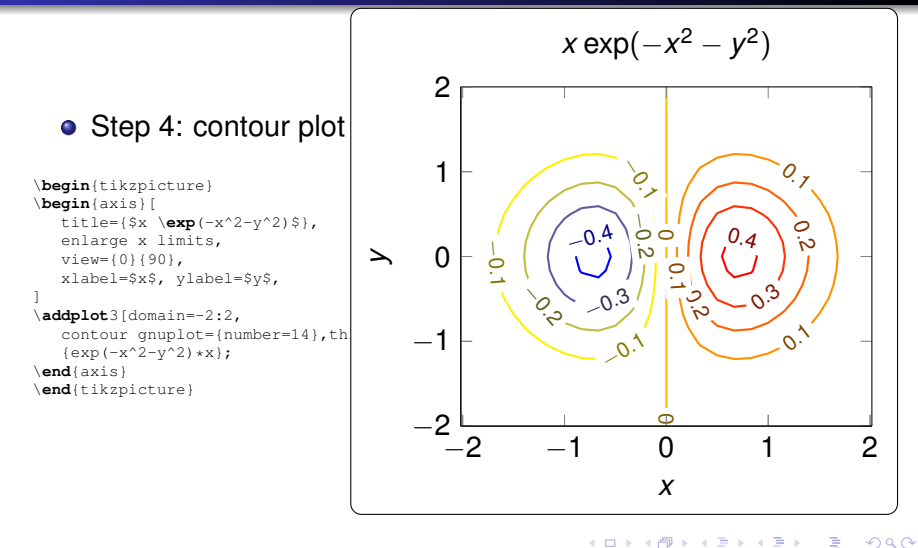

ă.

[Use–case 1: Scientific data analysis](#page-3-0) [Use–case 2: Function visualization](#page-23-0) [Use–case 3: Scatter plots](#page-40-0) [Use–case 4: Functions of two variables](#page-56-0)

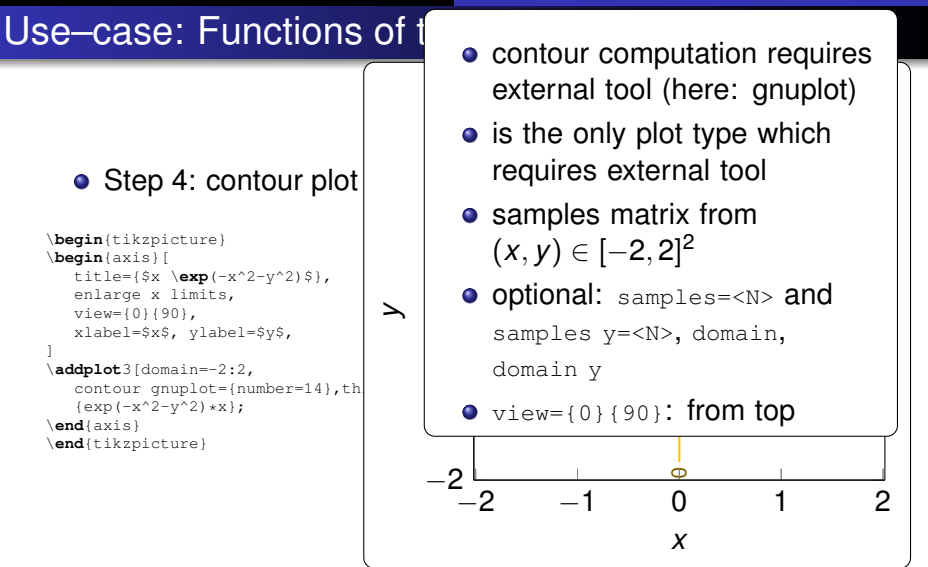

K ロ ⊁ K 何 ≯ K ヨ ⊁ K ヨ ⊁

<span id="page-69-0"></span>ă.

 $2Q$ 

# Summary and Outlook

- $\bullet$  user provides data  $+$  labels, pgfplots does the rest
- font+style consistency text/figure; figure/figure
- high-quality; powerful; flexible
- embedded solution (no 3rd party tools)
- supports pdftex, luatex, dvips, dvipdfm (partially)

Outlook on other features of PGFPlots:

- automatic image externalization
- $\bullet$  plot types: bar plots; patch plots; quiver plots,  $\dots$
- axis types: polar, smithchart, ternary
- **o** table package companion
- full IEEE double range  $+4-5$  digits precision
- **• [lim](#page-69-0)[it](#page-71-0)ations: CPU int[e](#page-69-0)nsive: 3[d](#page-70-0) z buffer limited**

<span id="page-70-0"></span> $\Omega$ 

## Further reading

#### <http://pgfplots.sourceforge.net>

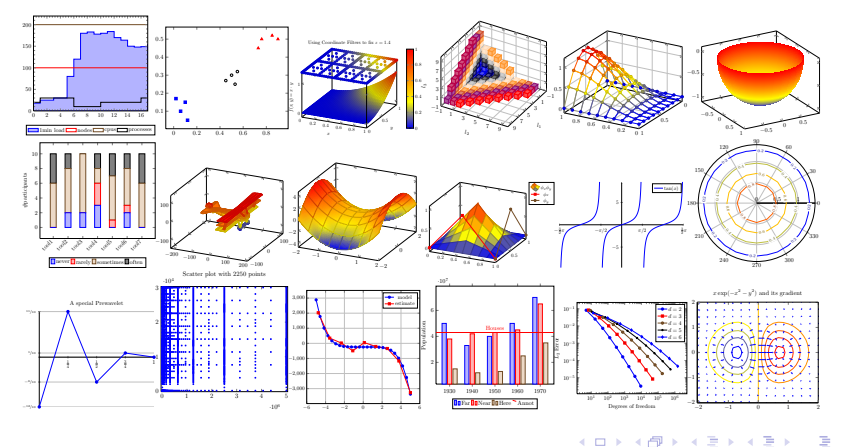

Christian Feuersänger [Pgfplots](#page-0-0)

<span id="page-71-0"></span> $2Q$ 

G.

**B** 

 $\mathbf{p}$